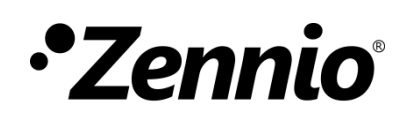

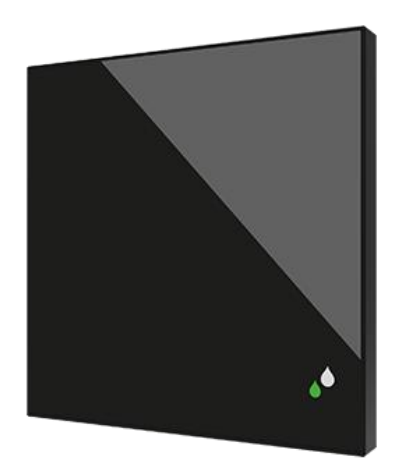

# Flat Sensato

# **Sondes de température et d'humidité KNX pour installation encastrée**

**ZS-FSEN**

Version du programme d'application: 1.2 Version du manuel de l'utilisateur: [1.2]\_a

[www.zennio.fr](http://www.zennio.fr/)

# <span id="page-1-0"></span>**SOMMAIRE**

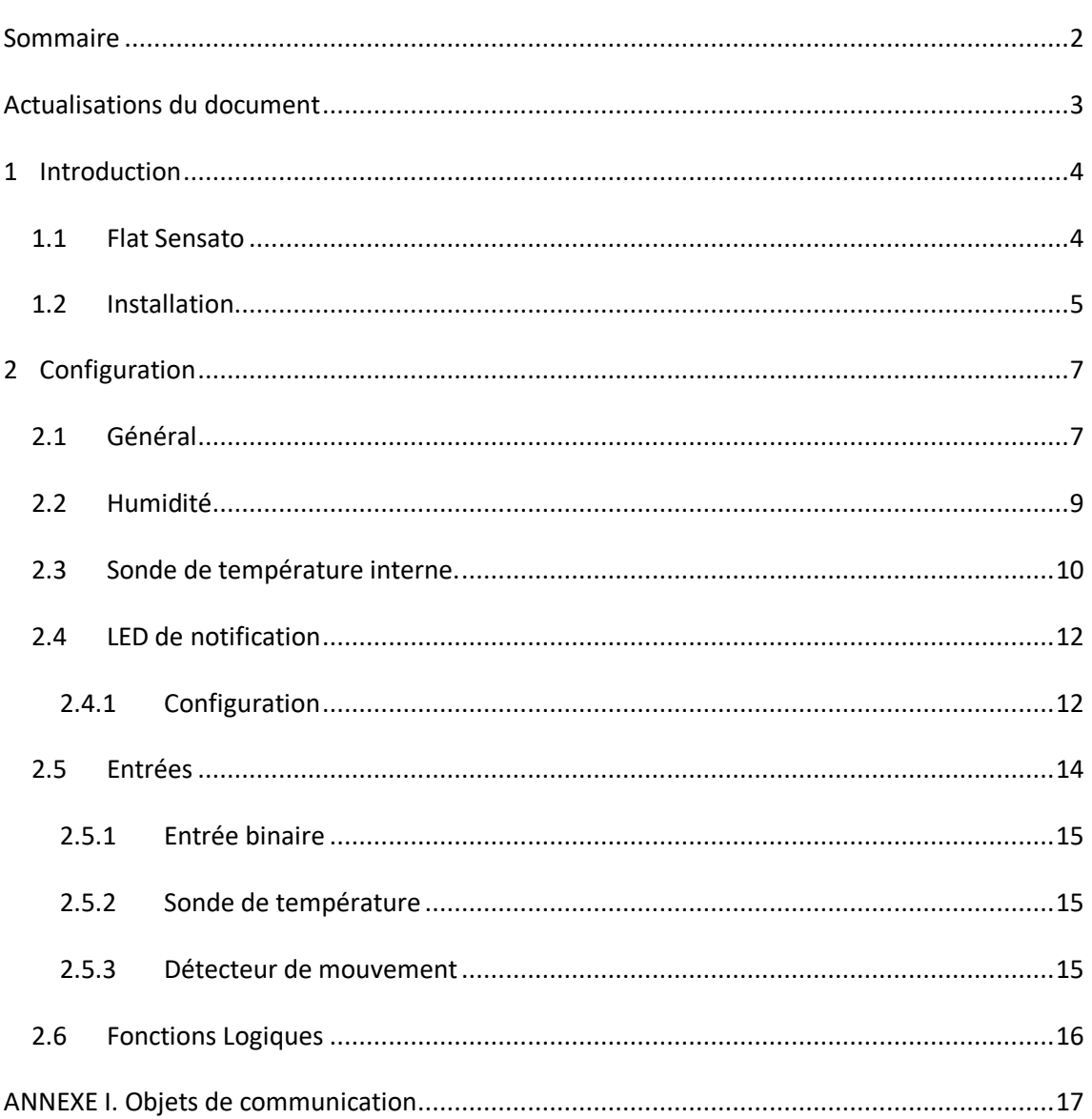

# <span id="page-2-0"></span>**ACTUALISATIONS DU DOCUMENT**

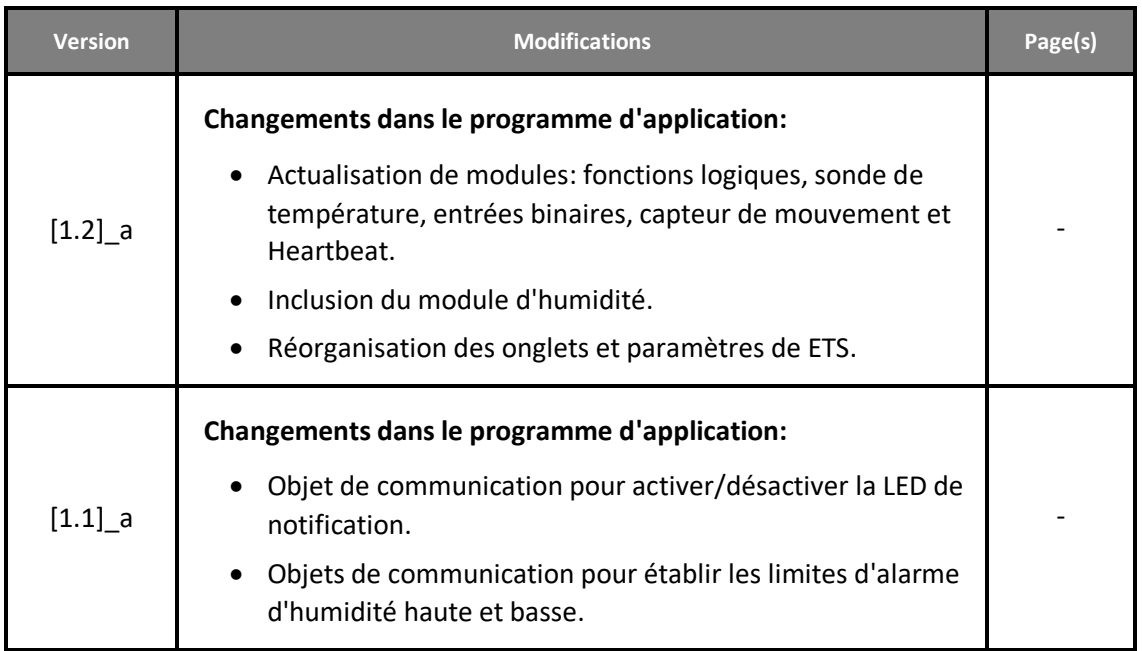

# <span id="page-3-0"></span>**1 INTRODUCTION**

## <span id="page-3-1"></span>**1.1 FLAT SENSATO**

Le **Flat Sensato** est une sonde avec design plat capable de mesurer la température ambiante, l'humidité relative et de faire le calcul du point de rosée pour l'envoi d'alarmes d'humidité, de température et de condensation.

Les principales caractéristiques et fonctionnalités du dispositif sont:

- Mesure de la **température sèche de l'air** de la pièce.
- Mesure de l'**humidité relative de l'air** en intérieur.
- Calcul de la température du point de rosée.
- $\bullet$ **Alarmes** de température et d'humidité relative maximale et minimale.
- $\bullet$ Supervision de la condensation en surface.
- $\bullet$ **Notification avec des LEDs** de l'humidité relative.
- $\bullet$ **2 entrées** analogiques/numériques configurables.
- $\cdot$ **10 fonctions logiques** multi-opérations personnalisables.
- $\cdot$ **Heartbeat** (signal de fonctionnement) ou envoi périodique de confirmation de fonctionnement.

## <span id="page-4-0"></span>**1.2 INSTALLATION**

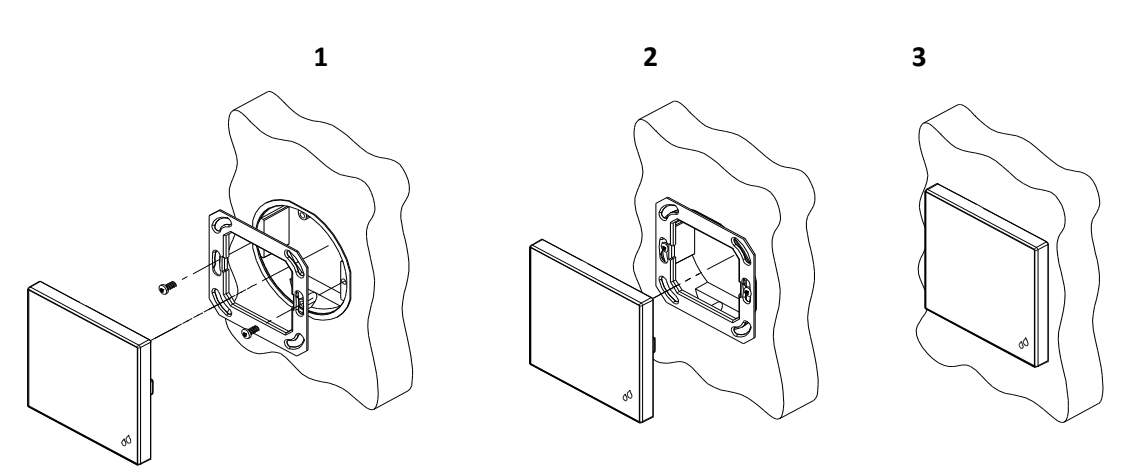

**Figure 1.** Installation

Pour installer le dispositif, il faut tout d'abord fixer la plaque métallique sur le boîtier encastrable standard en utilisant les vis correspondantes. À continuation, connecter le dispositif au bus KNX en utilisant le connecteur situé sur la face arrière du dispositif, puis le bornier des entrées (les deux connecteurs se trouvent sur la face arrière du dispositif).

Lorsque le bornier des entrées est connecté au dispositif et celui-ci au bus, on peut fixer le dispositif à la plaque métallique grâce à l'action des fixations incorporées.

Pour finir, il convient de réviser que le dispositif soit bien installé, en observant le dessus, le dessous et les côtés du dispositif, et en s'assurant que seul le cadre du dispositif reste visible (la plaque métallique doit rester complètement hors de la vue).

La [Figure 2](#page-4-1) montre le schéma de connexion du dispositif:

- **1.** LED de notification d'humidité.
- **2.** Connecteur KNX.
- **3.** Capteur
- **4.** LED de programmation
- **5.** Bouton de programmation.
- **6.** Connecteur des entrées.
- **7.** Clips de fixation

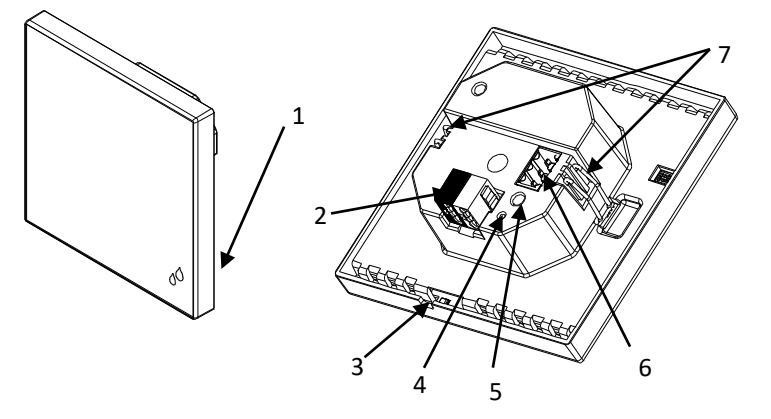

**Figure 2** Schéma des éléments.

<span id="page-4-1"></span>Ce dispositif ne nécessite aucune alimentation externe, car il est alimenté par le bus KNX.

Vous pouvez appuyer sur le bouton de prog./Test (5) à l'aide d'un objet pointu pour enclencher le **mode de programmation** du dispositif. Ainsi, après un appui court, la LED de

prog./test (4) s'allumera en rouge. Si ce bouton est maintenu appuyé lors de la connexion du bus, le dispositif passera en **mode sûr**. La LED se met alors à clignoter en rouge.

Pour plus d'informations sur les caractéristiques techniques du dispositif, ainsi que sur les instructions de sécurité et sur son installation, veuillez consulter le **document technique** inclus dans l'emballage original du dispositif, également disponible sur la page web de Zennio: [http://www.zennio.fr.](http://www.zennio.fr/)

# <span id="page-6-0"></span>**2 CONFIGURATION**

Après avoir importé la base de données correspondante sous ETS et avoir ajouté le dispositif à la topologie du projet considéré, le processus de configuration commence en accédant à l'onglet de paramétrage du dispositif.

# <span id="page-6-1"></span>**2.1 GÉNÉRAL**

Depuis l'onglet "Général", il est possible d'activer les fonctionnalités additionnelles disponibles dans ce dispositif.

#### **PARAMÉTRAGE ETS**

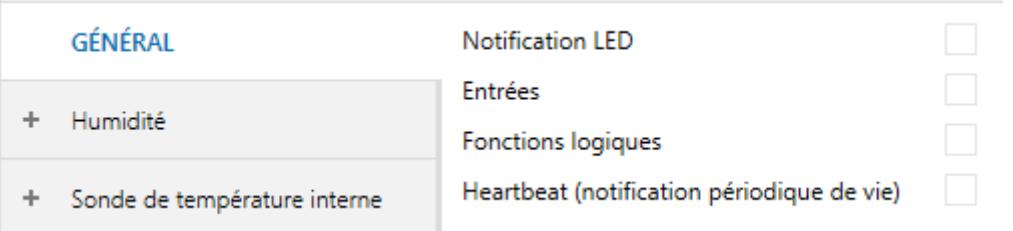

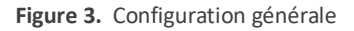

- LED de notification [*désactivé/activé*]<sup>1</sup>: active ou désactive l'onglet "LED de notification" dans le menu de gauche, en fonction de si cette fonction est nécessaire ou non. Pour plus d'information, veuillez consulter la section [2.4](#page-11-0) .
- **Entrées** *[Déshabilité*/habilité**]**: habilite ou déshabilite l'onglet "Entrées" dans le menu de la gauche, selon si le dispositif est ou non connecté à quelque accessoire externe. Pour plus d'information, veuillez consulter la section [2.5](#page-13-0) .
- **Fonctions logiques[***désactivé*/activé**]** : active ou désactive l'onglet "Fonctions logiques" dans le menu de gauche, en fonction de si cette fonction est nécessaire ou non. Pour plus d'information, veuillez consulter la section [2.6](#page-15-0) .
- $\cdot$ **Heartbeat (confirmation périodique de fonctionnement)** [*activé/*désactivé]: Heartbeat (notification périodique de fonctionnement): ce paramètre permet à l'intégrateur d'ajouter un objet de 1 bit ("**[Heartbeat] Objet pour envoyer '1**'") qui sera envoyé périodiquement avec la valeur "1" dans le but d'informer que le dispositif est en fonctionnement (*il continue en fonctionnement*).

 $\overline{a}$ 

 $1$  Les valeurs par défaut de chaque paramètre seront écrits en bleu dans le présent document, de la façon suivante: [*par défaut/reste des options*].

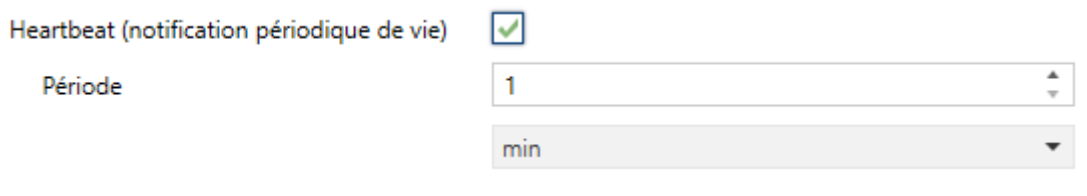

**Figure 4.** Heartbeat (notification périodique de fonctionnement).

**Note:** *Le premier envoi après un téléchargement ou une panne de bus se produit avec un retard de jusqu'à 255 secondes, afin de ne pas saturer le bus. Les envois suivants respectent la période paramétrée.*

# <span id="page-8-0"></span>**2.2 HUMIDITÉ**

Le Flat Sensato est capable de mesurer et de superviser les mesures d'humidité, ainsi que d'**envoyer ces valeurs sur le bus** et d'**avertir de situations d'humidité excessive / faible**. Pour ce faire, il est nécessaire de configurer les paramètres suivants:

Veuillez consulter le manuel spécifique "**Humidité**", disponible dans la fiche produit du dispositif sur le site web de Zennio[\(www.zennio.fr\)](http://www.zennio.fr/).

# <span id="page-9-0"></span>**2.3 SONDE DE TEMPÉRATURE INTERNE.**

Le Flat Sensato est capable de mesurer et de superviser les mesures de température, ainsi que d'**envoyer ces valeurs sur le bus** et d'**avertir de situations de température excessive / faible**. Pour ce faire, il est nécessaire de configurer les paramètres suivants:

#### **PARAMÉTRAGE ETS**

Par défaut, l'objet "**[Temp] Température actuelle**" (deux bytes) apparaîtra. Cet objet indiquera la valeur actuelle de la température périodiquement ou lors d'une augmentation/diminution déterminée, selon la configuration.

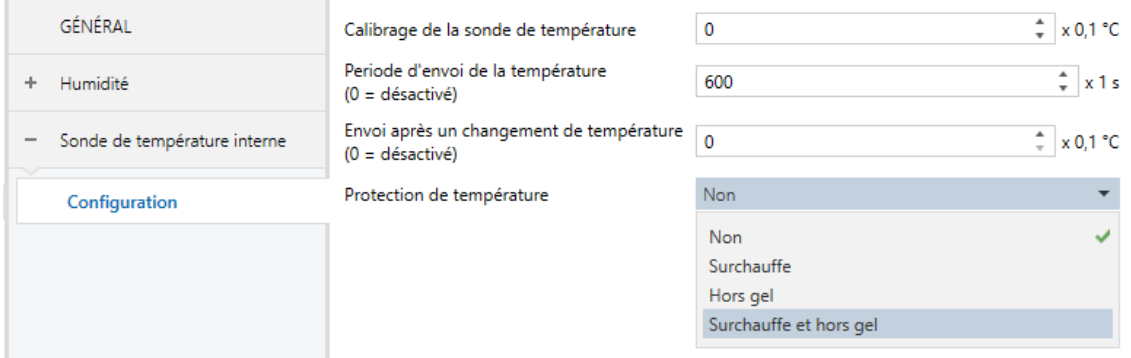

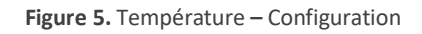

- **Calibration de la sonde de température** [*-50*…*0*…*50*] [*0.1 ºC*]: Définie un *offset* à appliquer à la mesure reçue depuis la sonde en dixièmes de degré.
- **Période d'envoi de la température** [*0*…*600*…*65535*] [*s*]: Établit la période de temps après laquelle il faut renvoyer sur le bus la valeur actuelle de la température (au moyen de l'objet "**[Temp] Température actuelle**"), en secondes. La valeur "0" désactive l'envoi périodique.
- **Envoi après un changement de température** [*0*…*255*] [%]: établit un seuil en dixièmes de degré de manière que, chaque fois qu'il se détecte une lecture de température qui est différente de la dernière valeur envoyée au bus en plus du seuil fixé, il sera effectué un envoi extra. La valeur "0" désactive l'envoi après un changement de température.
- **Protection de température** [*Non / Surchauffe/ Congélation/ Surchauffe et congélation]*: liste dépliante avec les options suivantes:
	- $\triangleright$  Non: la protection de température n'est pas désirée.
	- $\triangleright$  Surchauffe: une protection contre une possible situation de surchauffe est requise. Apparaissent alors deux nouveaux paramètres:
- **Temp. de surchauffe** [*-30*…*40*…*125*] [*ºC*]: température maximale permise, en ºC. Les mesures de température supérieures à celle-ci définissent la situation de surchauffe et, donc, un "1" sera envoyé au moyen de l'objet "**[Temp] Surchauffe**". Lorsque la situation n'est plus de surchauffe, un "0" sera envoyé (une unique fois).
- **Hystéresis** [*1*…*20*…*200*] [*0.1 ºC*]: bande morte ou seuil (en dixièmes de degré) autour de la température de surchauffe définie précédemment. Cette bande évite que le dispositif ne passe constamment d'une situation à l'autre lorsque la température actuelle oscille autour du seuil de surchauffe (T): lorsque l'alarme de surchauffe a été activée, celle-ci ne sera pas annulée tant que la mesure actuelle de la température n'aura pas descendu en-dessous de la valeur T moins la valeur d'hystérésis définie. Ensuite, si la mesure actuelle atteint à nouveau la valeur de seuil T, l'alarme sera à nouveau envoyée.
- $\triangleright$  Hors gel: une protection contre une possible situation de hors gel est requise. Apparaissent alors deux nouveaux paramètres (analogues aux deux précédents):
	- **Temp. de surchauffe** [*-30*…*10*…*125*] [*ºC*]: température minimale permise, en ºC. Les mesures de température inférieures à celle-ci définissent la situation de hors gel et, donc, un "1" sera envoyé au moyen de l'objet "**[Temp] Hors gel**". Lorsque la situation n'est plus de hors gel, un "0" sera envoyé (une unique fois).
	- **Hystéresis** [*1*…*20*…*200*] [*0.1 ºC*]: bande morte ou seuil (en dixièmes de degré) autour de la température de congélation définie précédemment. De la même façon que pour la surchauffe, lorsque l'alarme est activée, elle ne sera pas annulée tant que la mesure actuelle de la température n'aura pas monté endessus de la valeur T plus la valeur d'hystérésis. Ensuite, si la mesure actuelle atteint à nouveau la valeur de seuil T, l'alarme sera à nouveau envoyée.
- $\triangleright$  Surchauffe et hors gel: une protection contre une situation de surchauffe comme de hors gel sont requises. Apparaîtront alors les trois paramètres suivants:
	- **Temp. de surchauffe.**
	- **Temp. de hors gel.**
	- **Hystérésis.**

Ces trois paramètres sont en tous points identiques à ceux expliqués ci-dessus séparément.

## <span id="page-11-0"></span>**2.4 LED DE NOTIFICATION**

### <span id="page-11-1"></span>**2.4.1 CONFIGURATION**

Le Flat Sensato dispose d'une LED qui indique, au moyen d'un code-couleur, la fourchette de valeurs où se trouve la valeur actuelle d'humidité. Les couleurs pour informer des fourchettes de valeurs de l'humidité peuvent être au nombre de deux (vert et jaune) ou trois (vert, jaune et rouge).

Il est possible de modifier par paramètre les seuils d'humidité intermédiaires de la fourchette correspondant à chaque couleur. Dans la figure suivante, un exemple est montré, avec les valeurs de seuils par défaut:

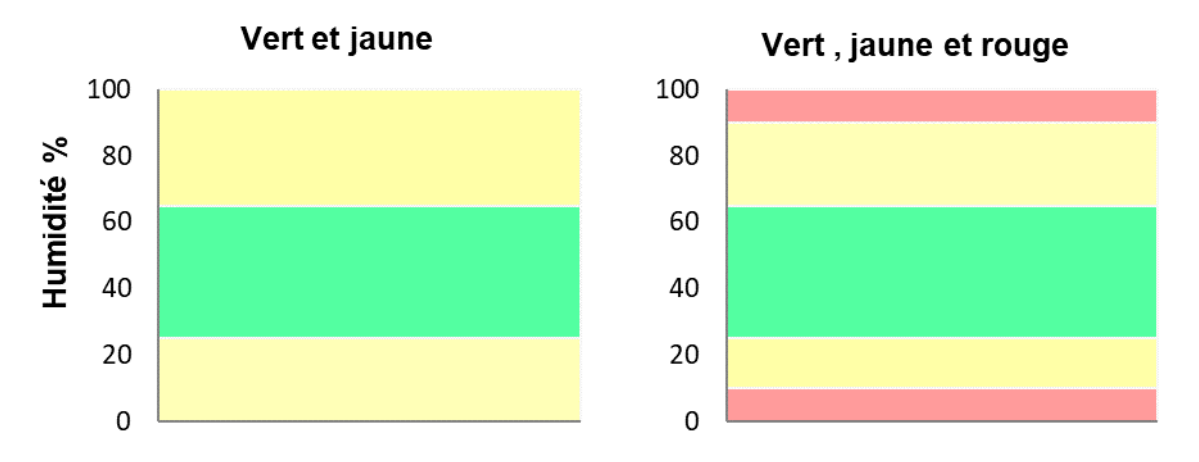

**Figure 6.** Couleurs par défaut de la LED de notification.

De plus,cette notification peut s'activer ou désactiver au travers de l'objet "**[Led] Led de notification**" qui se trouve toujours disponible, bien que le paramètre ne soit pas activé. Si s'active au travers de l'objet, s'établissent les valeurs par défaut pour chaque seuil.:

#### **PARAMÉTRAGE ETS**

Après avoir activé le paramètre "**Notification LED**" dans l'onglet Général (voir la section [2.1\)](#page-6-1), un nouvel onglet apparaît dans l'arborescence de gauche.

Les paramètres disponibles dans cet onglet sont:

- ⋰ **Couleurs montrées** [*Verte et Jaune/Verte, Jaune et Rouge*]: permet de sélectioner si se désir que la LED montre deux ou trois couleurs.
- $\cdot$ **Rouge / jaune / Vert**: valeur d'humidité (entre 0 et 100%) à partir de laquelle apparaîtra la couleur indiquée sur la LED de notification. Les valeurs limites (0% et 100%) ne sont pas éditables. Les valeurs par défaut sont indiquées dans les figures suivantes.

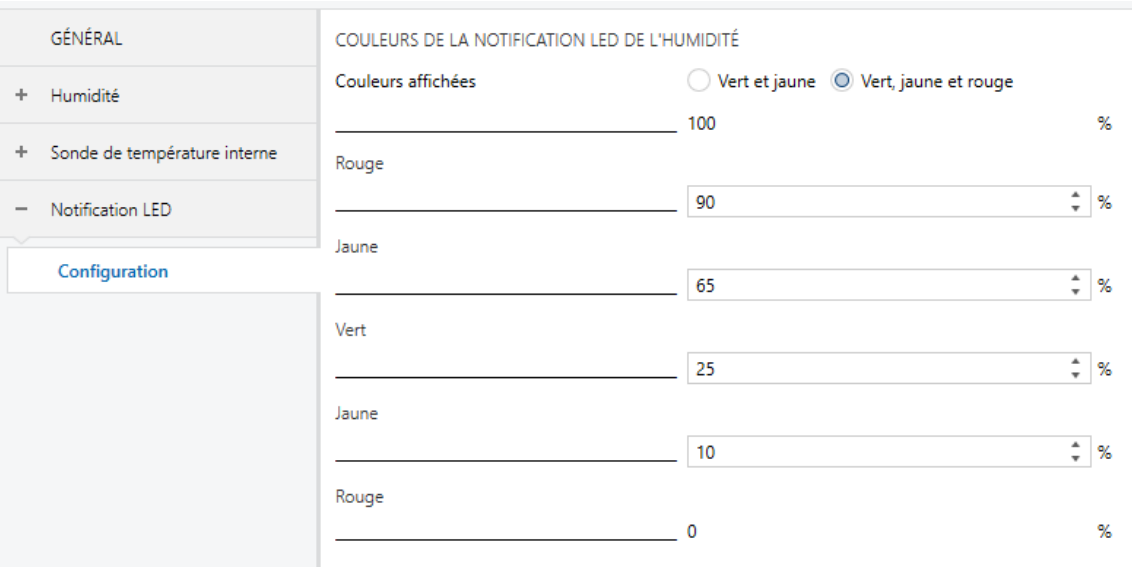

**Figure 7.** LED de notification **–** Vert, jaune et rouge

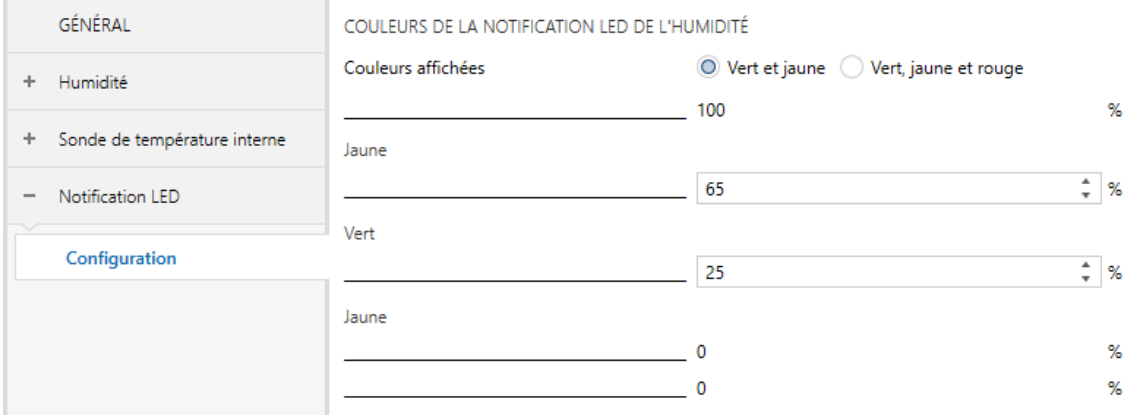

**Figure 8.** LED de notification **–** Vert et jaune

Les valeurs des seuils doivent toujours être établies du plus grand au plus petit (de haut en bas). Si on ne suit pas cette norme de paramétrage, les valeurs par défaut seront prises en compte. De plus, le message d'alerte suivant sera affiché:

*Valeurs de seuil incorrectes pour la couleur jaune/verte. Les valeurs par défaut seront téléchargées en cas de paramétrage incorrect*.

# <span id="page-13-0"></span>**2.5 ENTRÉES**

Le dispositif dispose de **deux entrées analogiques/numériques**, dont chacune peut être configurée comme:

- $\cdot$ **Entrée binaire**, pour la connexion d'un bouton poussoir ou d'un interrupteur/capteur.
- **Sonde de température**, pour connecter une sonde de température Zennio.
- **Détecteur de mouvement**, pour connecter un détecteur de mouvement/luminosité (comme les modèles ZN1IO-DETEC-P et ZN1IO-DETEC-X de Zennio).

**Important :** *Les anciens modèles de détecteur de mouvement Zennio (par exemple, ZN1IO-DETEC ou ZN1IO-DETEC-N) ne fonctionneront pas correctement avec ce dispositif.*

#### **PARAMÉTRAGE ETS**

Lorsque la fonction **Entrées** est activée dans l'onglet Général (voir la section ), les menus déroulants suivants seront disponibles pour sélectionner les fonctions spécifiques requises.

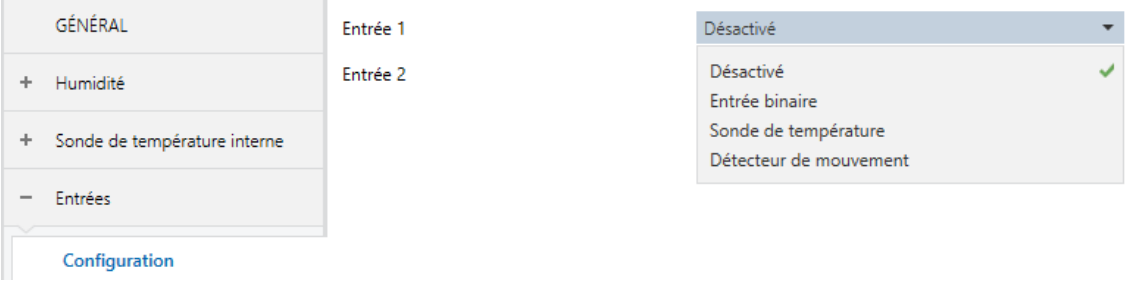

**Figure 9.** Entrées. Configuration

Toutes les entrées sont désactivées par défaut. Selon la fonction sélectionnée pour chaque entrée, des onglets additionnels seront inclus dans le menu de gauche.

## <span id="page-14-0"></span>**2.5.1 ENTRÉE BINAIRE**

Veuillez consulter le manuel spécifique "**Entrées binaires**", disponible dans la fiche produit du dispositif sur le site web de Zennio[\(www.zennio.fr\)](http://www.zennio.fr/).

## <span id="page-14-1"></span>**2.5.2 SONDE DE TEMPÉRATURE**

Veuillez consulter le manuel spécifique "**Sonde de température**", disponible dans la fiche produit du dispositif sur le site web de Zennio[\(www.zennio.fr\)](http://www.zennio.fr/).

## <span id="page-14-2"></span>**2.5.3 DÉTECTEUR DE MOUVEMENT**

Des détecteurs de mouvement (modèles **ZN1IO-DETEC-P** et **ZN1IO-DETEC-X** de Zennio) peuvent être connectés aux ports d'entrée du dispositif.

Veuillez consulter le manuel spécifique "**Détecteur de mouvement**", disponible dans la fiche produit du dispositif sur le site web de Zennio[\(www.zennio.fr\)](http://www.zennio.fr/).

#### **Notes:**

- $\cdot$ *Le détecteur de mouvement ZN1IO-DETEC-P est compatible avec différents dispositifs Zennio. Par contre, en fonction du dispositif auquel il est connecté, la fonctionnalité peut varier légèrement. Il est important d'accéder à la page du produit correspondant pour obtenir le document mentionné.*
- *Les détecteurs de mouvements ZN1IO-DETEC et ZN1IO-DETEC-N ne sont pas compatibles avec le dispositif (ils donneront des résultats erronés s'ils sont connectés à ce dispositif).*
- Ļ. *Le micro-interrupteur à l'arrière du modèle ZN1IO-DETEC-P devra être mis en position "Type B" pour pouvoir être utilisé avec le dispositif.*

# <span id="page-15-0"></span>**2.6 FONCTIONS LOGIQUES**

Ce module permet de réaliser des opérations arithmétiques ou en logique binaire avec des données provenant du bus KNX et d'envoyer le résultat au travers d'objets de communication spécifiquement conçus à tel effet dans l'actionneur.

Le dispositif dispose de **jusqu'à 10 fonctions logiques différentes et indépendantes entre elles**, complètement personnalisables, qui consistent en **un maximum de 4 opérations consécutives chacune**.

L'exécution de chaque fonction peut dépendre d'une condition configurable, qui sera évaluée à chaque fois que la fonction **est activée** au moyen d'objets de communication spécifiques et paramétrables. Le résultat, après l'exécution des opérations de la fonction, peut être aussi évalué suivant certaines **conditions** et être ensuite envoyé (ou non) sur le bus KNX, ce qui pourra être fait à chaque fois que la fonction est exécutée, périodiquement, ou uniquement si le résultat est différent de celui de la dernière exécution de la fonction.

Veuillez consulter le document spécifique "**Fonctions Logiques**" (disponible dans la page du dispositif sur le site web de Zennio[: www.zennio.fr\)](http://www.zennio.fr/) pour obtenir une information détaillée sur l'utilisation des fonctions logiques et leur paramétrage en ETS.

# **ANNEXE I. OBJETS DE COMMUNICATION**

 $\cdot$ La colonne "**Intervalle fonctionnel**" montre les valeurs qui, indépendamment de celles permises par la taille de l'objet, ont une utilité ou une signification particulière de par une définition ou une restriction du standard KNX ou du programme d'application.

<span id="page-16-0"></span>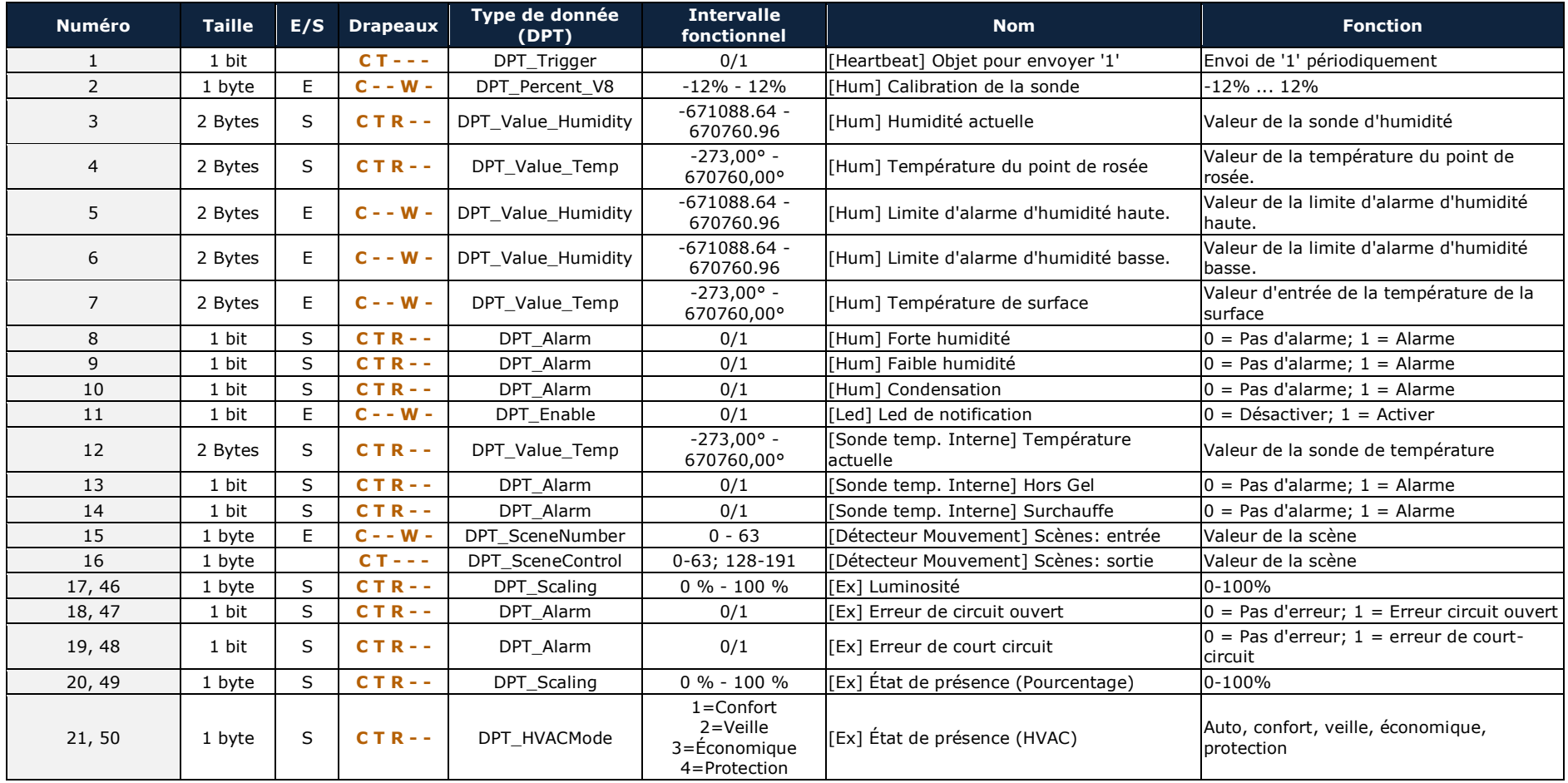

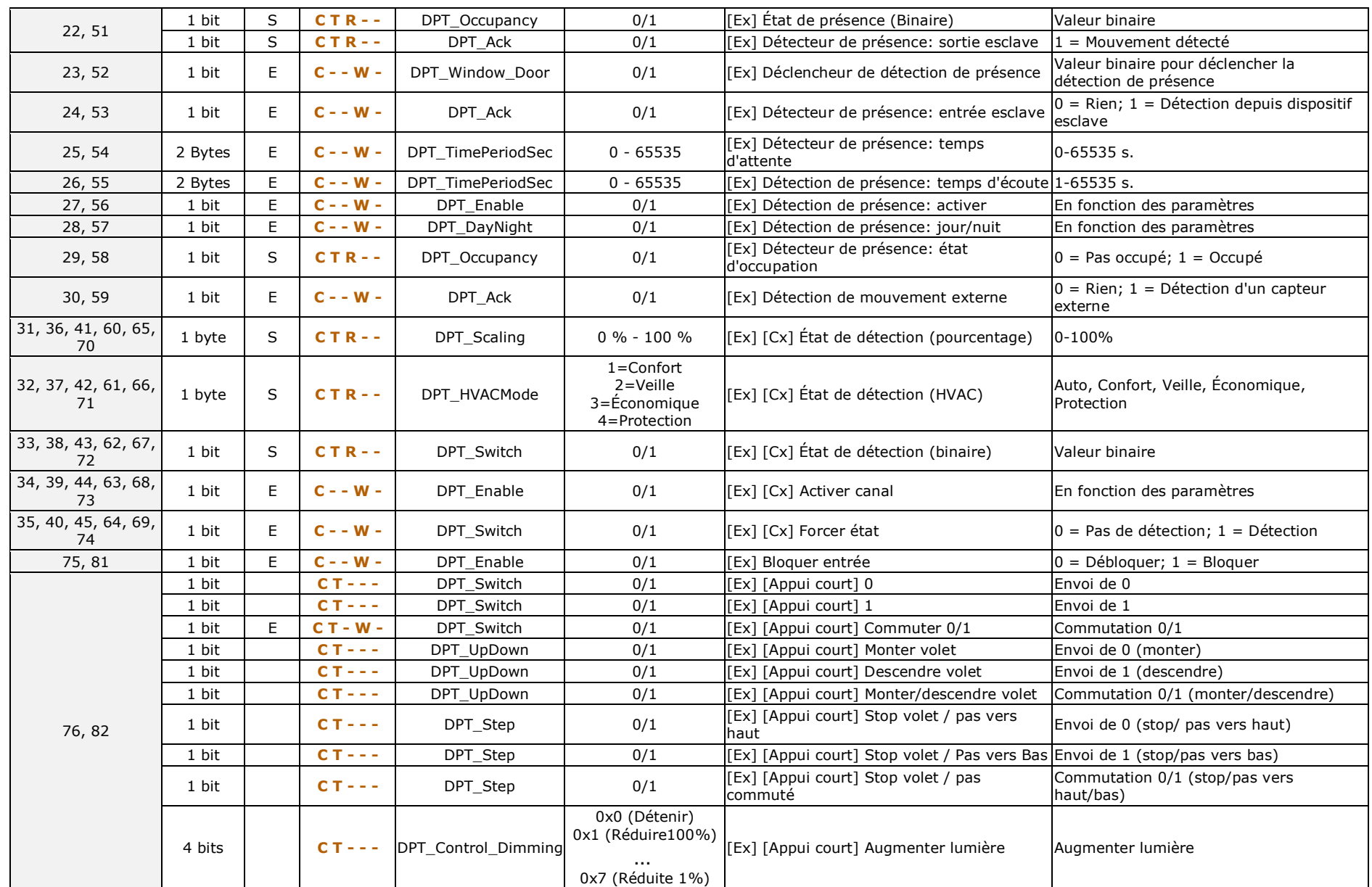

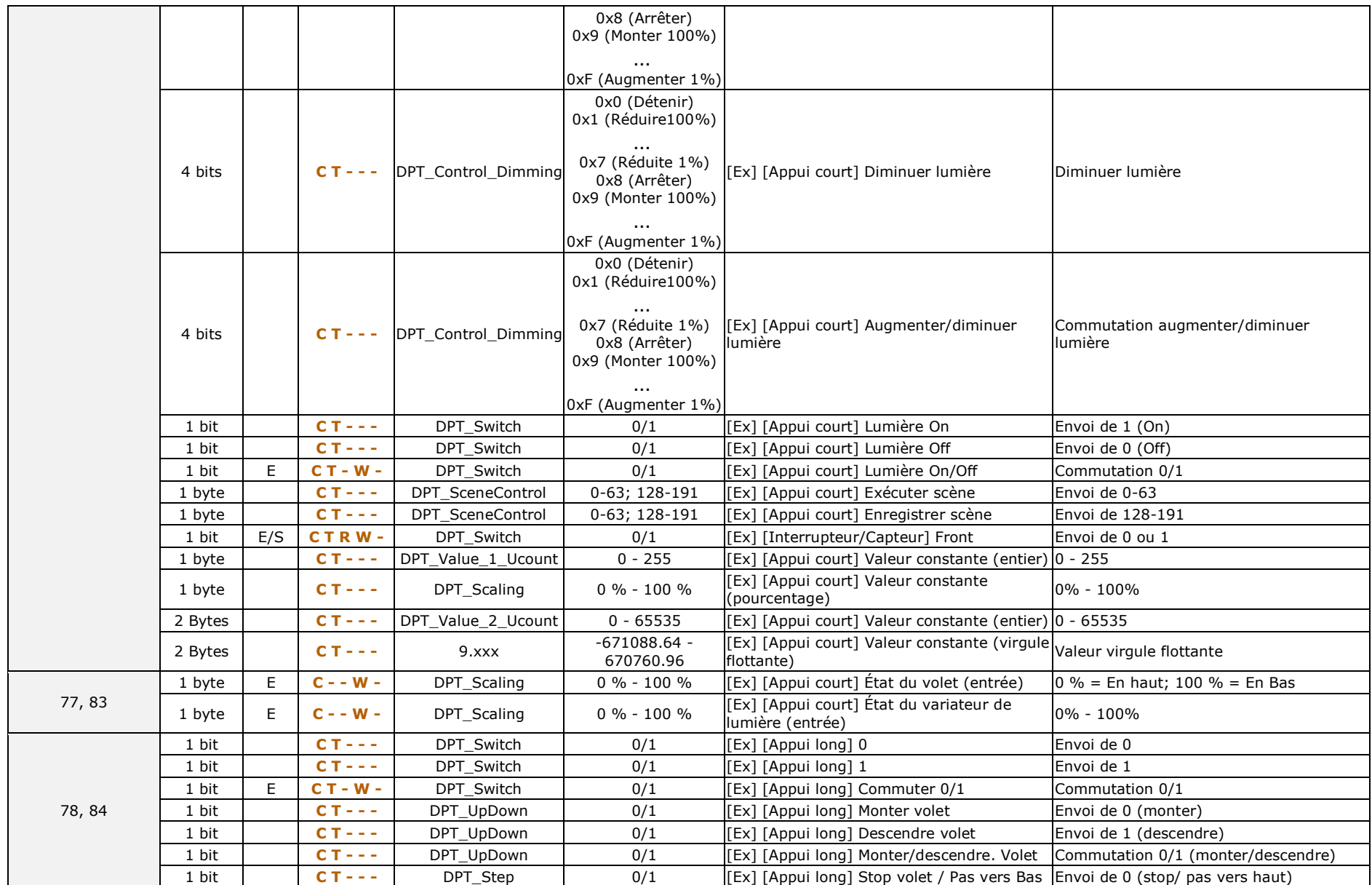

#### *\*Zennio*

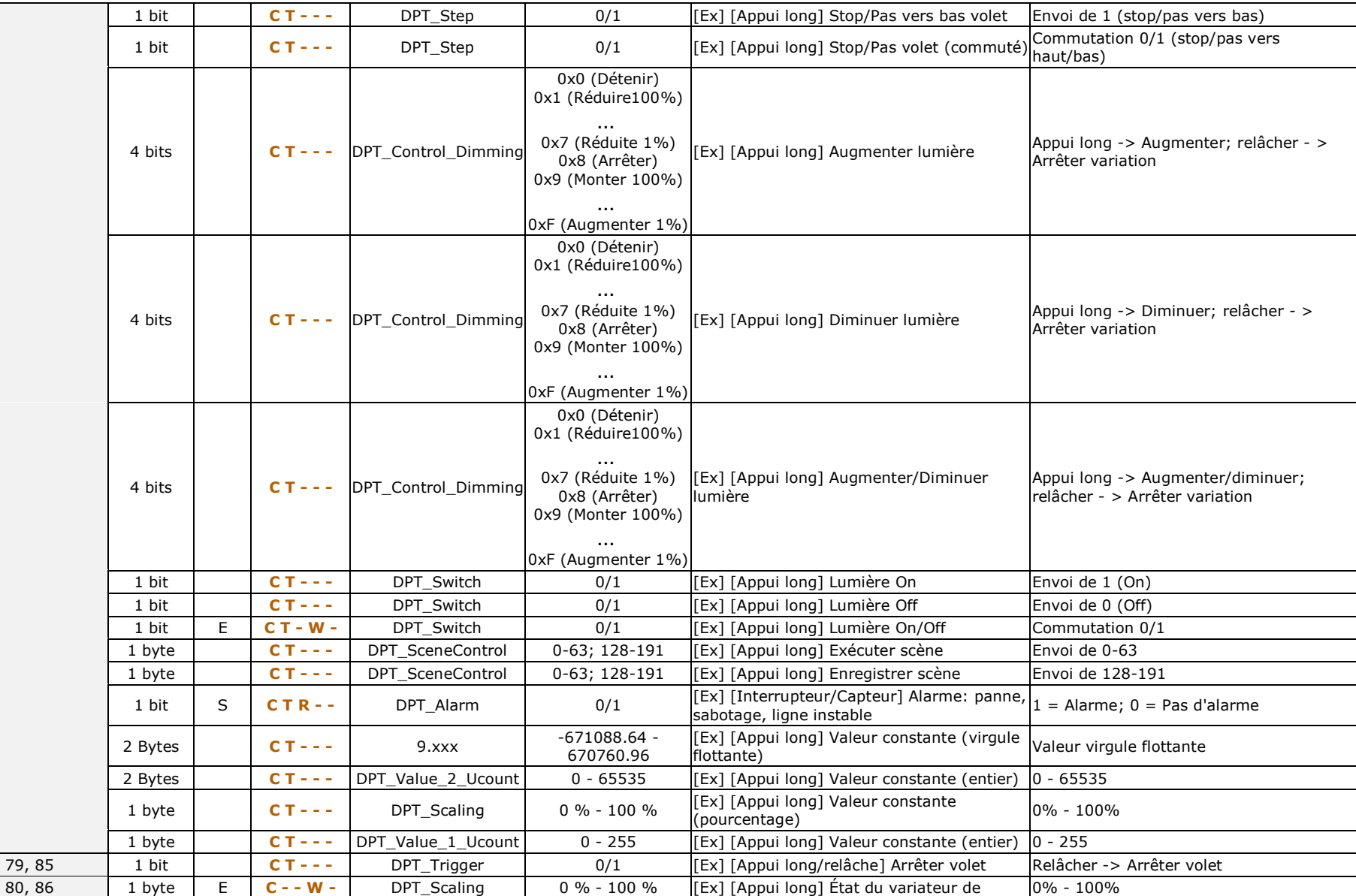

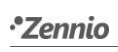

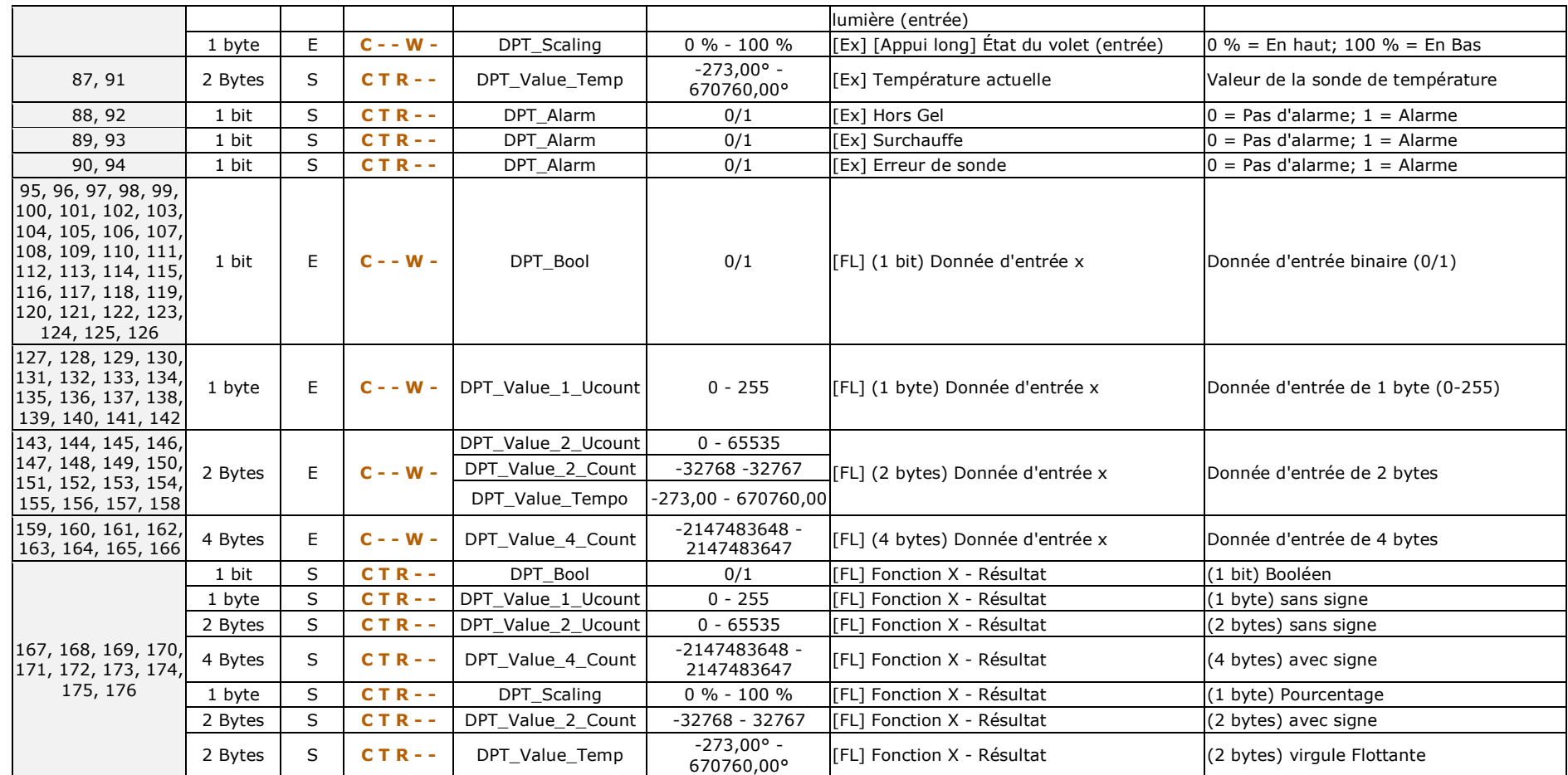

<u> 1980 - Johann Barn, marwolaethau a bhann an t-Amhain Aonaich an t-Amhain Aonaich an t-Amhain Aonaich an t-Amh</u>

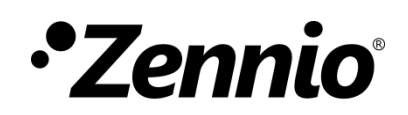

**Venez poser vos questions sur les dispositifs Zennio:**

**[http://support.zennio.fr](http://support.zennio.fr/)**

**Zennio Avance y Tecnología S.L.**

C/ Río Jarama, 132. Nave P-8.11 45007 Toledo (Spain).

Tél. : +33 (0)1 76 54 09 27

www.zennio.com info@*zennio*.com

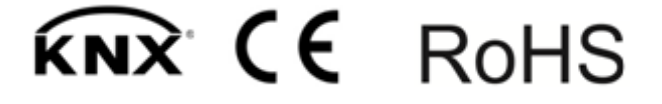